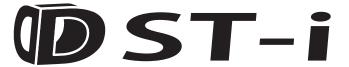

# **Instruction Manual**

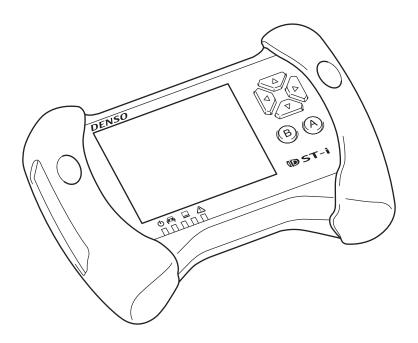

# **Table of Contents**

|          | 7-1 Regulatory Information           |  |  |
|----------|--------------------------------------|--|--|
| 7        | Regulatory Information               |  |  |
|          | 6-1 Warranty                         |  |  |
| 6        | Warranty                             |  |  |
|          | 5-1 Replacement Parts                |  |  |
| 5        | Replacement Parts                    |  |  |
|          | 4-1 Specifications of this Product   |  |  |
| 4        | Product Specifications               |  |  |
|          | 3-1 Indicator                        |  |  |
| 3        | Indicator                            |  |  |
|          | 2-1 Starting                         |  |  |
| 2        | Basic Operations                     |  |  |
|          | Inserting/removing an SD memory card |  |  |
|          | 1-4 SD Memory Card                   |  |  |
|          | Connecting to the vehicle            |  |  |
|          | 1-2 Names of the Parts               |  |  |
|          | 1-1 Product Configuration            |  |  |
| <u>1</u> | Before Use                           |  |  |
|          | Safety Precautions                   |  |  |
|          | Preface                              |  |  |
|          | Table of Contents                    |  |  |

# **Preface**

Thank you for purchasing this product.

Before using this product, read this document carefully so that you can use this product correctly and safely.

# **Safety Precautions**

This document uses symbols for warnings, cautions, and prohibitions. These symbols and their meanings are as follows. Please make sure you fully understand the meanings of these symbols before reading the rest of this document.

| <b><u>∧</u>WARNING</b> | Indicates an item for which incorrect handling can result in a major accident involving death or serious injury.                                         |  |
|------------------------|----------------------------------------------------------------------------------------------------|--|
| <b>⚠CAUTION</b>        | Indicates an item for which incorrect handling can lead to injury or damage to property. Under certain conditions, more serious consequences may result. |  |
| <b>○ PROHIBITED</b>    | Indicates a prohibited method of handling.                                                                                                    |  |
| MANDATORY              | Indicates a mandatory method of handling and a forcible item.                                                                                            |  |

#### WARNING and CAUTION for handling this product

## **<b>△WARNING**

- Do not perform any work while the vehicle is running.
  - Doing so could result in an accident.
- · Always observe the following rules. Failure to do so can result in heat generation, fire, blowout, or electrical shock.
- Do not disassemble or alter this product.
- Do not connect this product to anything with a voltage exceeding the ratings of this product.

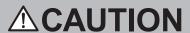

<Work environment>

- Do not work anywhere that water could come in contact with the equipment.
- Block the wheels of the vehicle with chocks before carrying out work.
  - Failure to do so could result in an accident.
- · When working anywhere with low visibility, for example under the vehicle, make sure the vehicle's ignition switch is OFF to ensure that the vehicle cannot be moved.
  - Failure to do so could result in an accident.

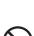

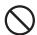

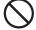

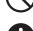

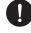

## **ACAUTION**

- When working near the engine compartment, be careful of the engine and other high-temperature parts.
- High-temperature parts can cause burns.

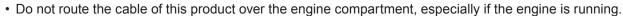

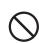

- Failure to follow this instruction could result in an accident by catching up the cable and clothes with the belt and pulley.

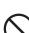

• Do not use this product in an extremely dusty environment.

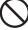

- The LCD response time may be slow in a low temperature location.
  - This phenomenon is attributed to the characteristics of the LCD and not a failure.
- <Checking before use>

Inspect for adhesion of foreign materials to or pin breakage of each connector of this product before use.

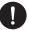

 Before connecting the datalink cable between this product and the vehicle-side diagnostic connector, inspect to see if each connector is contaminated with foreign materials or the connector pins are damaged.

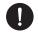

· Before using the SD memory card, inspect to see if any foreign materials are stuck in the SD memory card slot or the contact surface of the SD memory card is contaminated with foreign material.

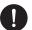

<Handling of the product and equipment>

Do not drop this tool or subject it to a strong impact.

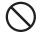

· When connecting the datalink cable between this product and the vehicle-side diagnostic connector, or disconnecting it from them, ensure correct orientation of the connector and gently put it straight in.

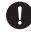

- If the connector is connected in the wrong orientation, or put in or pulled out at the wrong angle, there is a risk of damaging the connector terminal and this may cause malfunctioning of the vehicle and/or this product.

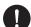

- When connecting the USB cable to this product and a PC, or disconnecting it from them, ensure correct orientation of the connector and gently put it straight in.
  - If the connector is connected in the wrong orientation, or put in or pulled out at the wrong angle, there is a risk of damaging the connector terminal and this may cause malfunctioning of the PC and/or this product.

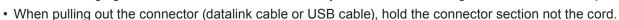

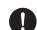

- Pulling on the cord section can break the lines in the cable.
- Do not lift or drag this product by holding the cable connected to this product. When moving or installing, move this product by holding the body of the unit.

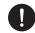

• Do not apply stress to the connector of this product.

- Applying too much force could result in breaking the connector terminal and this may cause malfunction of the vehicle, the PC and/or this product.

## **ACAUTION**

Do not insert anything other than an SD memory card in the SD memory card slot on this product.

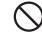

• Do not turn the power of this product OFF or remove the SD memory card while the SD memory card indicator is flashing.

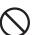

- Failure to do so may result in failure of the SD memory card or loss of the data in it.
- Do not pull out an SD memory card when power is on.

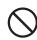

<Usage restrictions>

• Do not use a datalink cable other than the dedicated datalink cable supplied with this product.

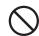

• When you start this product only by USB power (BUS power), be careful not to set the PC to "low power consumption mode" / "suspend mode".

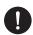

- The USB port to be connected to this product requires a power supply capable of a 500 mA current.
- As for connecting this product to the PC, directly connect it to the USB port on the PC or via a USB hub that has the capability of supplying sufficient current.

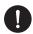

- Some types of USB hubs may have insufficient power supply capability for normal operation. (For example, a hub on PC keyboard is not suitable for this connection.)
- <Storage and maintenance of the product>
- Do not expose this product to direct sunlight for long periods of time.

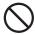

- The backlight of the LCD may deteriorate and its luminance could be reduced consequently in a high humidity environment.
  - Use and store this product in a dry environment.
- · Do not use solvents or thinners such as benzine when cleaning.

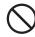

- To do so could cause deformation, discoloration, cracking, etc., and also result in loss of function. To clean, wipe gently with a soft damp cloth with diluted neutral detergent.
- <Disposal of the product>
- · When discarding the product or its accessories, contact an authorized industrial waste-disposal service.

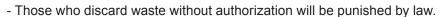

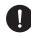

#### **Disposal Requirements**

The product shall be disposed in accordance with all applicable legislation for disposal of Electrical and Electronic Equipment in each country and region.

#### WARNING and CAUTION for wireless LAN (models with wireless LAN)

## **MARNING**

• Do not use this product near medical devices or inside medical facilities as it may affect electronic devices with medical applications.

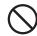

- Make sure to keep this product at least 9 inches (22 cm) away from persons wearing a pacemaker.
- 0

- Radio waves could affect the performance of pacemaker.
- Do not use this product near an automatic control device such as an automatic door or a fire alarm.
  - Radio waves could affect its operation and result in an accident caused by malfunction.

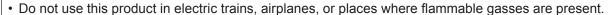

- Failure to do so may result in accidents.

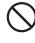

# **△CAUTION**

- The communication range depends on any obstacles (i.e., human bodies, metal, walls) between this product and the wireless LAN device, and the condition of the radio wave.
- An antenna is built into this product. The sensitivity of the wireless LAN communication is maximized when no
  obstacles exist between the connected wireless LAN device and the antenna of this product. The communication
  distance becomes shorter should there be obstacles between the antenna of the connected wireless LAN device and
  the built-in antenna of this product.
- The following circumstances could affect the sensitivity of the wireless LAN communication.
  - Obstacles such as human body, metal, wall, etc.
- In close proximity to established wireless networks, microwave ovens, and other devices that emit radio waves.
- Since the wireless LAN (IEEE802.11 b/g/n) and Bluetooth equipped devices use the same frequency band (2.4 GHz), radio wave interference could occur and cause degradation of communication speed, noise and disconnection if a wireless LAN is used near a Bluetooth equipped device.

To resolve poor communication, perform the following steps:

- Place this product as close to a wireless LAN device as possible.
- Keep Bluetooth equipped devices away from this product as much as possible.
- If communication does not improve, turn off any Bluetooth equipped devices nearby.
- Use the USB cable for more data critical situations over the wireless LAN communication (wireless) due to the greater possibility of connection loss during data upload or download of the data transmission.
- · Please note that we shall have no liability for any information leakage from the wireless LAN communication.

#### The countries where you can use the models with wireless LAN

Japan, USA, Canada, Australia, New Zealand, EU (Europian Union), Thailand, Taiwan, China, India, Indonesia, Malaysia, Chile, UAE (United Arab Emirates), South Africa, Ukraine, Singapore, CU Scheme, Philippines, Argentina, Mexico, Cayman Islands, Puerto Rico, Turkey, Guatemala, Korea, Brazil, Russia

\* In the countries other than those above, you cannot use the models with wireless LAN.

#### **Trademarks**

- SD Memory Card<sup>™</sup> and SDHC Memory Card<sup>™</sup> are the registered trademarks of Panasonic Corporation, SanDisk Corporation in the United States and Toshiba Corporation.
- Names of products and companies in this document are registered trademarks or trademarks of their owners.
- TRON, iTRON and µiTRON are not the names for specific products and series of products.
- TRON is an abbreviation of "The Real-time Operating System Nucleus".
- µiTRON is an abbreviation of "Micro Industrial TRON".

# 1 Before Use

## **1-1 Product Configuration**

#### Components

Model Numbers: DSCWIFI (with wireless LAN) Available for the US market only DSCUSB (without wireless LAN) Available for non-US markets

| No. | Part Name                            | Illustration    | Model No.     | Q'ty |
|-----|--------------------------------------|-----------------|---------------|------|
| 1   | Main Unit                            |                 | DSCWIFIEXC    | 1    |
|     |                                      | T02745Z         | DSCUSBEXC     | ·    |
| 2   | Datalink Cable (3 meter)             | T01857Z         | DSCDLCCABL    | 1    |
| 3   | USB Cable (3 meter)                  | T01871Z         | DSCUSBCABL    | 1    |
| 4   | USB Cable Lock                       | <b>T</b> 02746Z | DSCUSBLOCK    | 1    |
| 5   | USB Spacer                           | T02747Z         | DSCUSBSPAC    | 1    |
| 6   | SD Memory Card                       | T02715Z         | DSCSDCARD     | 1    |
| 7   | Tool Case                            | T02748Z         | DSCCASE       | 1    |
| 8   | DST-i Quick Start Information Insert | _               | LA990009-2861 | 1    |

#### **NOTE**

• To order replacement parts, see section 5 Replacement Components (page 11).

### 1-2 Names of the Parts

The names of the product parts are as follows:

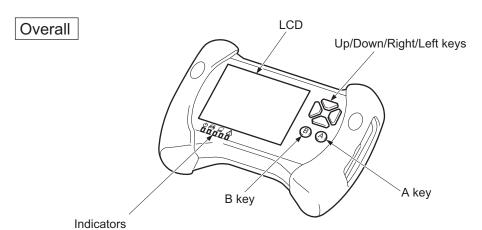

<sup>\*</sup> For detailed information about indicators, refer to "Chapter 3 Indicator/3-1 Indicator".

### Top side

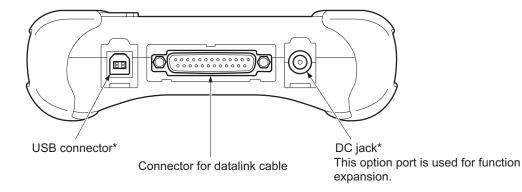

### Right side

#### Indicators

\* For detailed information about indicators, refer to "Chapter 3 Indicator/3-1 Indicator".

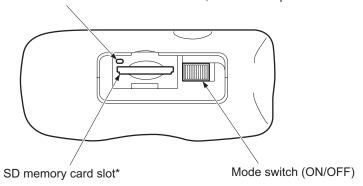

<sup>\*</sup> Rubber caps are provided for "USB connector", "DC jack" and "SD memory card slot".

T02749E

### 1-3 Connection

#### Connecting to the vehicle

Use the datalink cable to connect this product to the vehicle.

Locate the position of the diagnostic connector of the vehicle in the vehicle repair manual of the vehicle.

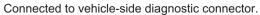

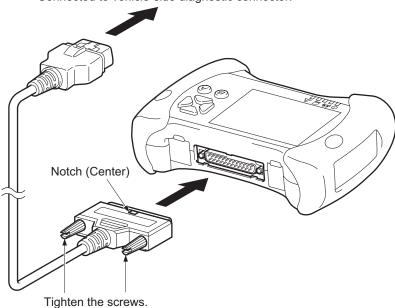

T02750E

#### **NOTE**

• The power supply of this product is turned ON by sliding the mode switch to the ON position after connecting to the vehicle.

#### Connecting to a PC

#### To connect by USB communication

Use the USB cable and the USB spacer to connect this product to a PC.

#### **ACAUTION**

- Insert the USB spacer securely to the depth of the USB cable connector.
- It is necessary to install the software on a PC before connecting the USB cable to a PC.
- 1. Connect the PC side connector of the USB cable to the USB port of the PC.
- 2. Attach the USB spacer to the DST-i side connector of the USB cable.
- 3. Connect the DST-i side connector (with the USB spacer attached) to this product.

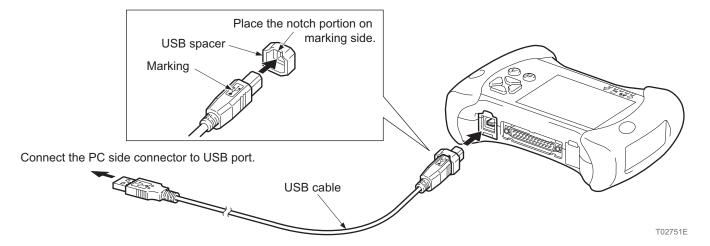

#### **NOTE**

- When connecting both the datalink cable and the USB cable at the same time, attach the USB cable lock to the USB cable beforehand.
  - Refer to "When connecting both the datalink cable and the USB cable at the same time" (page 6).
- The power supply of this product is turned ON by sliding the mode switch to the ON position after connecting to a PC.
- When USB communication with the PC is established, the PC communication (USB) indicator on this product flashes green.

#### To connect by wireless LAN communication

These guidelines explain how to execute necessary settings on a PC screen to use the DST-i wirelessly, register the DST-i settings, and connect to wireless LAN communication for North American models only. Please consult with your IT professional for setup and proper network setting.

The following two types of communication modes are supported. However, it is recommended to setup communications through infrastructure mode.

- Infrastructure mode Allows communication between a PC and the DST-i via an access point (i.e. router).
- Adhoc mode Allows direct communication between a PC and the DST-i (peer-to-peer).

#### NOTE

• Adhoc Mode for Windows 8.1 operating system is not a standard selection. For Windows 8.1 users, please connect using infrastructure mode or through the USB connection.

Your PC must be equipped with wireless LAN capability (adapter) and for infrastructure mode an appropriate access point (wireless LAN router) is necessary to properly connect the PC to the VCI; please refer to PC and/or router operation manual for proper setup.

Once network connection is established through WiFi or USB, utilize the "DST-i Connection Manager" on the PC to establish DST-i communication.

The available DST-i units will appear on the PC:

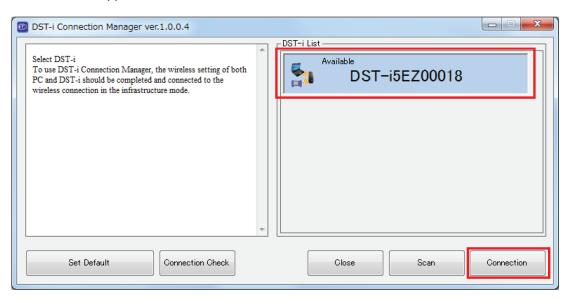

From the available DST-i, select the appropriate serial number (S/N on the label adhered to the back of the DST-i) and "Set Default" to allow automatic connection for future interface.

Once communication is established, execute the HDS application. Please refer to the DST-i Wireless LAN Connection Set-up Instructions for further details on wireless PC settings.

#### NOTE

- Connection by wireless LAN communication is only possible on a model with wireless LAN.
- When wireless LAN communication with the PC is established, the PC communication (wireless LAN) indicator on this product flashes blue.
- When connecting via both LAN communication and USB communication, the USB connection takes priority.

### When connecting both the datalink cable and the USB cable at the same time

Use the USB cable and the USB spacer to connect this product to a PC.

- 1. Loosen the screw on left side of the datalink cable.
- 2. Attach the USB cable lock to the USB cable.
- 3. Connect the DST-i side connector to this product.
- **4.** Tighten the USB cable lock with the screw on left side of the datalink cable.

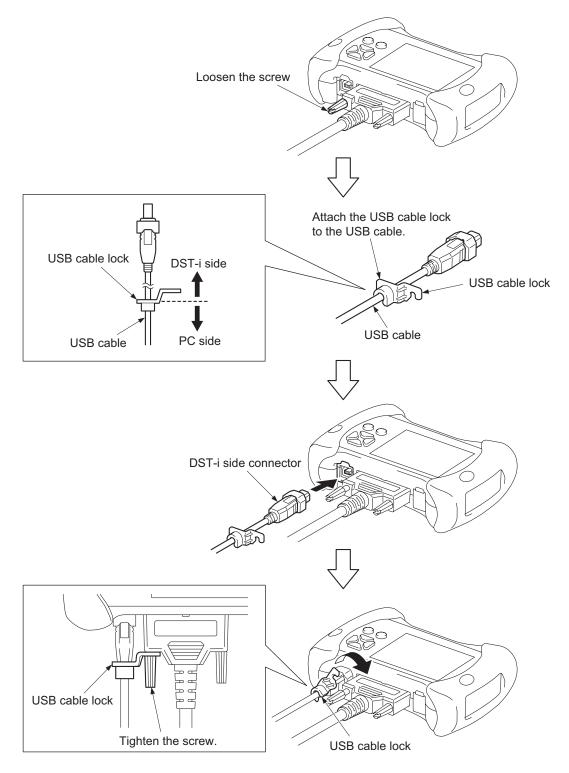

T02752E

### 1-4 SD Memory Card

#### Inserting/removing an SD memory card

This product can use an SD memory card by inserting it into the SD memory card slot. The vehicle data can be stored in the SD memory card.

#### **ACAUTION**

- · Use an SD memory card or an SDHC memory card.
- · This product does not support an SDXC memory card.
- Use an SD memory card labeled with the SD logo mark and conforming to the SD standard. The following brand SD memory cards are recommended: Panasonic, SanDisk and Toshiba.
- · Not all the SD memory cards are supported on this product.

#### Inserting an SD memory card

- 1. Turn the mode switch of this product OFF.
- 2. Turn the notch of SD memory card to the right and insert gently to the slot end until a clicking noise is heard.

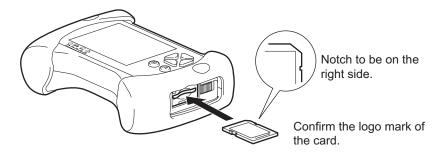

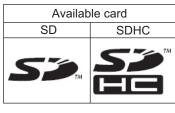

T02753

#### **NOTE**

• If the notch on the SD memory card side face is set to the "Lock" position, data storage and deletion are disabled by the write protect function (write inhibit). Make sure to unlock the write protect function before use.

#### Removing an SD memory card

- 1. Turn the mode switch of this product OFF.
- 2. Push the SD memory card lightly.
- 3. The SD memory card is ejected a little. Pull it out gently.

# 2 Basic Operations

## 2-1 Starting

1. Connect this product and the vehicle-side diagnostic connector with the datalink cable.

Reference: Page 3 Connecting to the vehicle

2. Connect this product and a PC with the USB cable.

Reference: Page 4 Connecting to a PC

#### **NOTE**

• If you do not use a PC, you do not need to connect with the USB cable.

• If a model with wireless LAN is connected to a PC through a wireless LAN, there is no need to connect with the USB cable.

## 2-2 Ending

- 1. Exit PC diagnostic sotware.
- 2. Turn the mode switch of this product OFF.
- 3. Turn the vehicle ignition switch OFF.
- 4. If this product is connected to a PC by USB communication, disconnect the USB cable.
- 5. Disconnect the datalink cable from this product and the vehicle-side diagnostic connector.

#### NOTE

This product can be stored in the tool case without disconnecting the datalink cable from this product.

# 3 Indicator

### 3-1 Indicator

The indicators of this product provide the following information by their illumination.

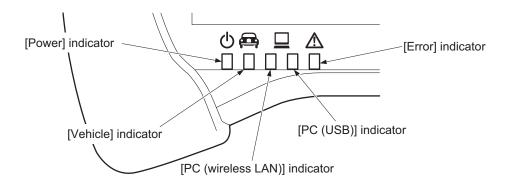

T02755E

- [Power] indicator
   Shows the status of power.
   Lights in green during power ON.
- [Vehicle] indicator
  Shows the status of communication with the vehicle.
  Flashes in green during active communication.
- [PC (wireless LAN)] indicator Shows the status of wireless LAN communication with the PC. Flashes in blue during active communication.
- [PC (USB)] indicator Shows the status of USB communication with the PC. Flashes in green during active communication.
- [Error] indicator
   Flashes in red when an error occurs.
- [SD Memory Card] indicator Shows the access status of the SD memory card. Flashes in green during active access.

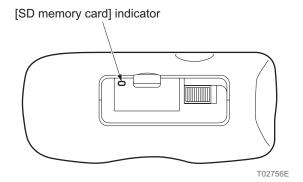

# **4 Product Specifications**

## **4-1 Specifications of This Product**

|                       | Item                                        | Specifications                                                                    |  |  |
|-----------------------|---------------------------------------------|-----------------------------------------------------------------------------------|--|--|
| os                    |                                             | μiTRON                                                                            |  |  |
| CPU                   |                                             | 32-bit RISC microcomputer                                                         |  |  |
|                       | Built-in Flash ROM                          | 16 MB                                                                             |  |  |
| Memory                | SDRAM                                       | 16 MB                                                                             |  |  |
|                       | EEPROM                                      | 32 KB                                                                             |  |  |
|                       | Size                                        | 3.5 inch TFT color LCD                                                            |  |  |
| LCD                   | Resolution                                  | QVGA (320 x 240 dots)                                                             |  |  |
|                       | Display color                               | Max. 260000 colors                                                                |  |  |
| Input device          | Operation keys                              | 6 keys                                                                            |  |  |
|                       | USB                                         | USB 2.0 x 1                                                                       |  |  |
|                       | Wireless LAN *1                             | IEEE802.11b / IEEE802.11g / IEEE802.11n (2.4 GHz band) compliant                  |  |  |
| External interface *2 | SD memory card                              | Slot x 1 (supporting SD and SDHC memory cards)                                    |  |  |
|                       | DC jack                                     | Option port for function expansion                                                |  |  |
|                       | Vehicle communication                       | Dedicated connector (D-sub 25 pin) x 1                                            |  |  |
|                       |                                             | ISO9141, CAN, P-Line, Diag-X, Diag-H, SCS, WEN                                    |  |  |
| Main unit power       | Vehicle power supply                        | DC 6.8 to 32 V (Datalink cable)                                                   |  |  |
| supply voltage        | USB power (BUS power)                       | DC 4.75 to 5.25 V *3                                                              |  |  |
| Power consumption     |                                             | Normally 1.5 W (12 VDC), Max. 2.5 W (12 VDC)                                      |  |  |
| Operating environment | Operating temperature [Storage temperature] | 32 ° to 122 °F                                                                    |  |  |
| environment           | Operating humidity                          | 10 to 90% (No condensation)                                                       |  |  |
| Dimensions            |                                             | 6.29 in. (W) x 4.33 in. (H) x 1.77 in. (D)<br>160 mm (W) x 110 mm (H) x 45 mm (D) |  |  |
| Weight                | Model without wireless LAN                  | Approx. 12.17 oz (345 g)                                                          |  |  |
| vveigni               | Model with wireless LAN                     | Approx. 12.35 oz (350 g)                                                          |  |  |

<sup>\*1</sup> For models with wireless LAN only

<sup>\*2</sup> Some functions require the support software.

<sup>\*3</sup> This product can be turned on by the power supplied from the USB power (BUS power). However, vehicle communication cannot be established when the power is not supplied from the vehicle.

# **5 Replacement Components**

### **5-1 Replacement Components**

Replacement items can be purchased through the Honda or Acura Tool & Equipment Program on-line catalog. Follow the instrctions below:

#### 1. Honda and Acura Dealerships

- a. Log on to the Interactive Network (iN)
- b. Click on Service/Quick Links/Tool and Equipment Program
- c. Search for the model number

#### 2. Honda Distributors

- a. Log on to the Interactive Network (iN)
- b. Click on Service/Tools/Tool and Equipment Program
- c. Search for the model number

#### 3. Independent Repair Facilities

- Go to Honda Service Express at techinfo.honda.com
- b. Click on Honda or Acura under the "Tool & Equipment Program Online Catalogs" section of USA Resources
- c. Search for the model number

# 6 Warranty

### 6-1 Warranty

- 1. The product is warranted to be free from defects in material and workmanship under normal use based upon the following guidelines:
  - A. Honda/Acura dealer original warranty period is as follows:
    - Scan tool and SD card is five (5) years
    - Cables and accessory warranty period is one (1) year
  - B. Export Distributor original warranty period is as follows:
    - Scan tool and SD card is five (5) years
    - Cables and accessory warranty period is one (1) year
  - C. Aftermarket shop original warranty period is as follows:
    - Scan tool is two (2) years
    - Cables and accessories are sold without warranty

Warranty replacement, or repair, is non-perpetual. In no case will the warranty term for the replacement equipment extend beyond the original warranty period.

- 2. Warranty is applied only for product failure under proper operation conditions within the warranty period.
- **3.** The warranty is void in the following cases, even if the valid warranty period remains.
  - Failure or damage from fire and natural disaster.
  - Failure or damage as a result of falling during transportation and movement after purchase, or from improper handling.
  - Failure or damage caused from handling in a way contrary to proper operating methods and cautions described in this document.
  - Failure or damage from modification or negligent operation.
  - Replacement of external parts such as the resin case.
- 4. We shall have no liability for any direct or indirect damage resulting from failure or use of this product.
- **5.** For request of repair, please contact your distributor.

#### **NOTE - Data Preservation**

• Recorded data in this product could be lost in repair. Please note that we shall have no liability for any damage and data preservation derived in conjunction with data loss.

### 6-2 DENSO Sales Company

#### DENSO PRODUCTS AND SERVICES AMERICAS, INC.

Address: 3900 Via Oro Avenue, Long Beach, California 90810, U.S.A.

Sales:

Tel: +310-834-6352 Fax: +310-952-7406

Service:

Tel: +310-834-6352 Fax: +310-952-7599

# 7 Regulatory Information

## 7-1 Regulatory Information

MODEL: DN-VIM-101

#### 1. EMC and Radio Regulation in U.S.A.

<Model with WLAN, Model without WLAN>

#### **FCC WARNING**

Changes or modifications not expressly approved by the party responsible for compliance could void the user's authority to operate the equipment.

NOTICE: This device has been tested and found to comply with the limits for a Class A digital device, pursuant to part 15 of the FCC Rules.

These limits are designed to provide reasonable protection against harmful interference when the device is operated in a commercial environment.

This device generates, uses, and can radiate radio frequency energy and, if not installed and used in accordance with the instruction manual, may cause harmful interference to radio communications.

Operation of this device in a residential area is likely to cause harmful interference in which case the user will be required to correct the interference at his own expense.

#### NOTE

This device complies with part 15 of the FCC Rules. Operation is subject to the following two conditions:

- (1) this device may not cause harmful interference, and
- (2) this device must accept any interference received, including interference that may cause undesired operation.

#### <Model with WLAN>

CAUTION: Radio Frequency Radiation Exposure

This equipment complies with FCC radiation exposure limits set forth for an uncontrolled environment and meets the FCC radio frequency (RF) Exposure Guidelines. This equipment has very low levels of RF energy that it deemed to comply without maximum permissive exposure evaluation (MPE).

Co-location: This transmitter must not be co-located or operated in conjunction with any other antenna or transmitter.

#### 2. EMC and Radio Regulation in CANADA

<Model with WLAN>

#### NOTE

Operation is subject to the following two conditions:

- (1) this device may not cause interference, and
- (2) this device must accept any interference, including interference that may cause undesired operation of the device.

This device complies with IC radiation exposure limits set forth for an uncontrolled environment and meets RSS-102 of the IC radio frequency (RF) Exposure rules.

This device has very low levels of RF energy that it deemed to comply without maximum permissive exposure evaluation (MPE). But it is desirable that it should be installed and operated keeping the radiator at least 20 cm or more away from person's body (excluding extremities: hands, wrists, feet and ankles).

Co-location: This transmitter must not be co-located or operated in conjunction with any other antenna or transmitter.

L'opération est soumise aux deux conditions suivantes:

- (1) Ce périphérique ne peut être la cause d'interférence, et
- (2) Ce périphérique se doit d'accepter toute(s) interférence(s), y compris celle(s) susceptible(s) de provoquer des opérations indésirables dans le cadre de son fonctionnement.

Cet équipement est en conformité avec les limites d'exposition aux rayonnements IC précédemment énoncées dans un environnement non contrôlé et répond aux règles d'exposition aux radiofréquences (RF) IC définies par RSS-102. Parce qu'il bénéficie de très faibles niveaux d'énergie RF, cet équipement a été jugé conforme sans qu'il soit nécessaire de procéder à une évaluation de l'exposition permissive maximale (MPE).

Toutefois, il est recommandé que cet équipement soit installé et opéré en prenant soin que le radiateur soit à une distance minimum de 20 cm de toute personne se trouvant dans sa périphérie (à l'exclusion des extrémités corporelles suivantes: mains et poignets et, pieds et chevilles).

Co-implantation: Cet émetteur ne doit pas être co-implanté ou exploité conjointement avec une autre antenne ou émetteur.

#### 3. Radio Regulation in MEXICO

<Model with WLAN>

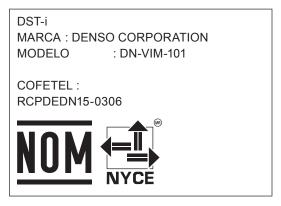

Módulo WLAN instalado adentro de esta computadora

La operación de este equipo está sujeta a las siguientes dos condiciones: (1) es posible que este equipo o dispositivo no cause interferencia perjudicial y (2) este equipo o dispositivo debe aceptar cualquier interferencia, incluyendo la que pueda causar su operación no deseada.

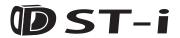

LA990009-2862.1

#### **Instruction Manual**

© 2017 DENSO

March, 2017